# Fehlerbehebung bei Problemen mit der ECE SQL-CPU-Spitze bei der SQL 2014- Standardinstallation

## Inhalt

**Einführung** Voraussetzungen Anforderungen Verwendete Komponenten Hintergrundinformationen Problem Lösung

## Einführung

Dieses Dokument beschreibt den Fehlerbehebungsprozess, wenn Enterprise E-Mail und Chat (ECE) eine hohe CPU melden.

## Voraussetzungen

- Cisco Unified Contact Center Enterprise (UCCE) 11,6
- $\cdot$  FCF 11.6 FS 7

#### Anforderungen

Cisco empfiehlt, über Kenntnisse in folgenden Bereichen zu verfügen:

- UCCE
- $\cdot$  ECE

#### Verwendete Komponenten

Die Informationen in diesem Dokument basieren auf den folgenden Software- und Hardwareversionen:

- UCCE 11,6
- ECE 11.6 ES 7 mit SQL 2014 Standard Edition (In Bereitstellungen mit 400 oder weniger Agenten).

Die Informationen in diesem Dokument wurden von den Geräten in einer bestimmten Laborumgebung erstellt. Alle in diesem Dokument verwendeten Geräte haben mit einer leeren (Standard-)Konfiguration begonnen. Wenn Ihr Netzwerk in Betrieb ist, stellen Sie sicher, dass Sie die potenziellen Auswirkungen eines Befehls verstehen.

## Hintergrundinformationen

Der Knoten Archive Jobs ist nur in Installationen verfügbar, die die Standard Edition von Microsoft SQL.Data verwenden, die in der aktiven Datenbank gespeichert sind. Mit der Zeit nimmt die Größe der Daten in der Regel zu einem Punkt zu, an dem sie die Leistung des Systems zu beeinflussen beginnen.

## Problem

ECE meldet eine hohe CPU. Wenn der Task-Manager überprüft wird, wird deutlich, dass der Großteil der CPU-Zuweisung durch den MS SQL Server-Prozess verbraucht wird.

## Lösung

Die folgenden Schritte können zur Lösung des Problems verwendet werden.

1. In Bereitstellungen mit 400 oder weniger Agenten dürfen aktive Daten 110 GB nicht überschreiten. Verwenden Sie daher die Archivierung, um Leistungsprobleme zu vermeiden.

Hinweis: In Bereitstellungen mit 400 oder weniger Agenten dürfen aktive Daten 110 GB nicht überschreiten. Bereitstellungen, die die Standard Edition von Microsoft SQL Server verwenden, müssen die Archivierung konfigurieren, um sicherzustellen, dass die Daten unter dieser Größe gespeichert werden. Bei Bereitstellungen mit der Enterprise Edition nutzt die Anwendung die Partitionierungsfunktionen von SQL Server, sodass keine spezifische Aktion - außer der Erhöhung des Festplattenspeichers nach Bedarf - erforderlich ist, um das Datenwachstum zu bewältigen[.Seite 12.](/content/dam/en/us/td/docs/voice_ip_comm/cust_contact/contact_center/enterprise_chat_email/enterprise_chat_email_11_5_1/Design/Guide/ece115_cce_srnd.pdf) [Designleitfaden für Enterprise Chat und E-Mail](/content/dam/en/us/td/docs/voice_ip_comm/cust_contact/contact_center/enterprise_chat_email/enterprise_chat_email_11_5_1/Design/Guide/ece115_cce_srnd.pdf)

2. In SQL Management Studio \ Verbindung zur DB \ Rt. Klicken Sie auf ActiveDB \ Klicken Sie auf Eigenschaften ; und stellen Sie sicher, dass die Größe nicht größer als 110 GB ist, wie im Bild gezeigt:

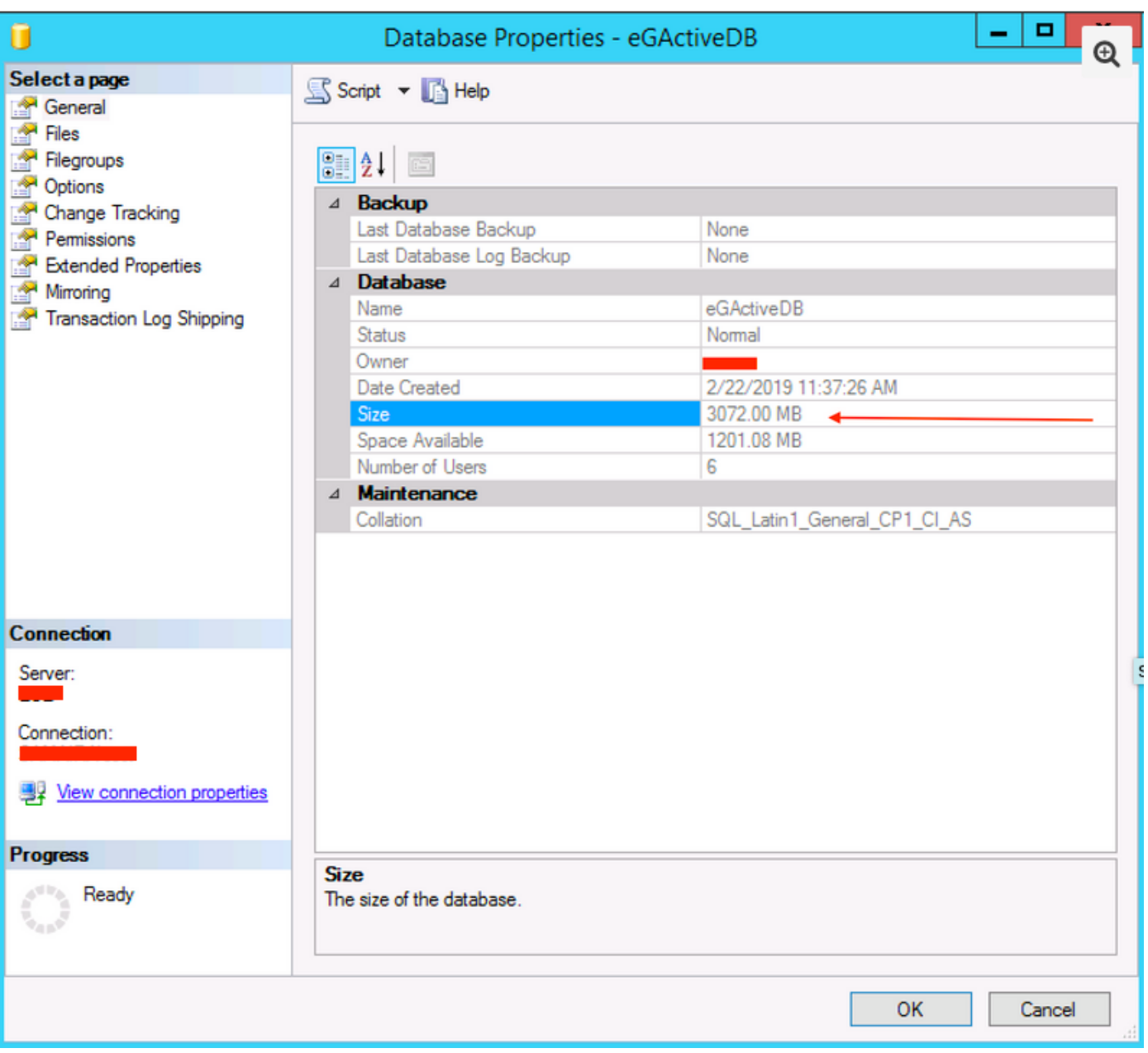

- 3. Stellen Sie sicher, dass die Archivierungsaufgabe konfiguriert ist und keine Fehler auftreten.
	- Stellen Sie sicher, dass Archiv-Job **erstellt** wird , **aktiv** und der **Status Letzter Ausführen** abgeschlossen ist, wie im Bild gezeigt.

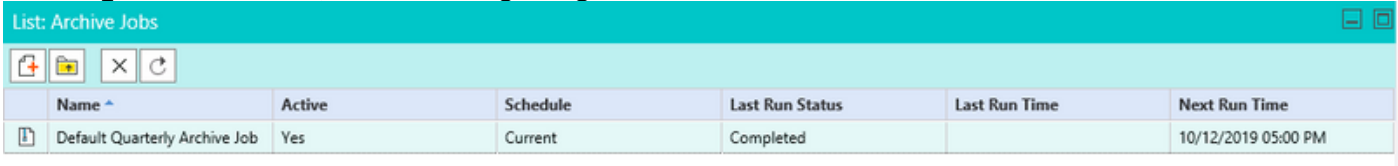

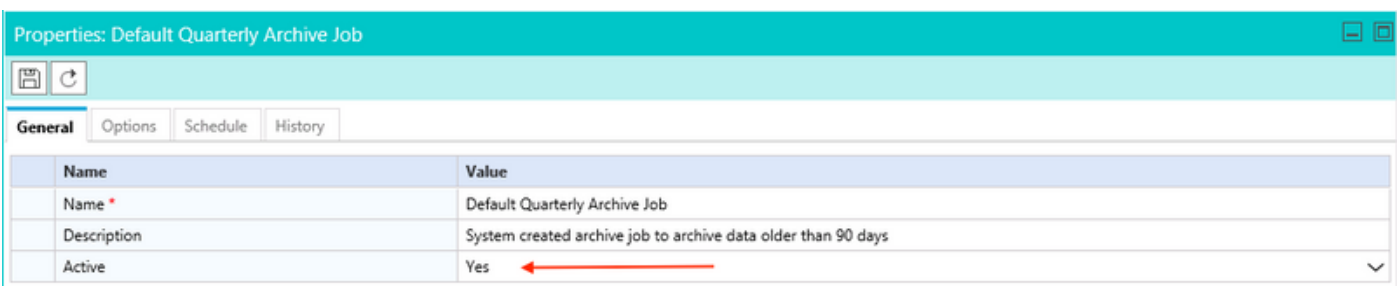

• Stellen Sie sicher, dass die Warteschlange unter Optionen ausgewählt ist, und überprüfen

Sie, ob der Zeitplan unter Berücksichtigung des Datenbankwachstums entsprechend ausgewählt ist, wie im Bild gezeigt.

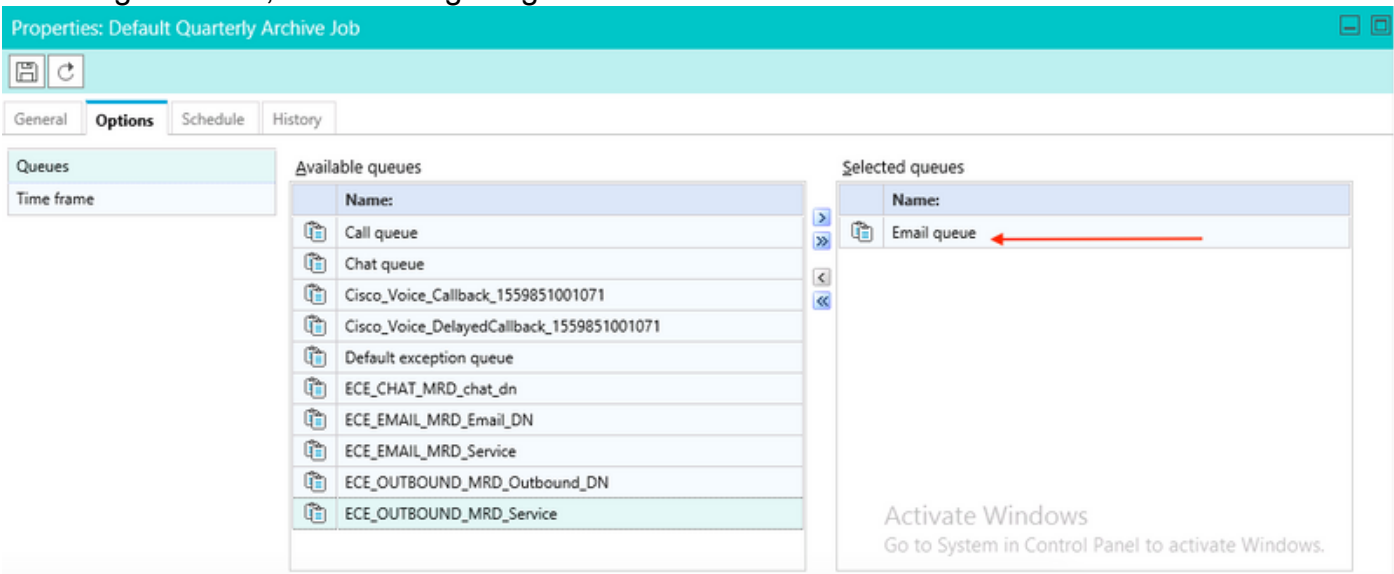

Hinweis: Der verwendete Warteschlangenname ist ein Beispiel für einen

Warteschlangennamen. Stellen Sie sicher, dass der entsprechende Warteschlangenname ausgewählt wurde.